# **Shareware Solutions II**

*An Exciting Apple II Journey Into The Future*

**Volume 3, Issue 5 June/July, 1997**

# Heard It Through The Grapevine

#### **KansasFest '97**

Every summer since 1989, upwards of one hundred devoted Apple II loyalists have gathered together on the campus of Avila College in Kansas City to celebrate the magic of the Apple II computer!

Originally entitled "The Apple II Developer's Conference," the event now known to all Apple II users as KansasFest has had somewhat of a change of focus in recent years. Although there will still be some technical sessions devoted to those interested in programming the Apple II and IIGS, the vast majority of sessions and activities are now of general interest so that they can be enjoyed and understood by anyone who has any degree of involvement with the Apple II.

As in previous years, those who attend Kfest '97 can expect to spend three glorious and fun filled days sitting in on informative and educational sessions and seminars and witnessing new product introductions and demos. And for four very long nights, Apple II enthusiasts from all over the world will be socializing with old and new friends, eating at some of Kansas City's finest restaurants, and marveling at all of the new Apple II software that is bound to be released at KansasFest.

The 1997 edition of KansasFest will be held this year between Wednesday, July 30th and Sunday, August 3rd.

On Wednesday evening, 40 or more attendees traditionally gather together at the KC Masterpiece restaurant for a scrumptious meal that marks the informal start of Kfest activities. On Saturday night, a similar number are expected to attend the informal and unofficial closing ceremonies at Jess and Jim's Steakhouse.

In between those two mouth watering events, two full days will be devoted to seminars. As we go to press, the schedule is nowhere near complete, but several sessions have already been formalized. Ryan Suenaga will once again be the master of ceremonies at the second annual "Apple II Writer's and Publisher's Forum," which will feature the publishers of all of the current Apple II publications.

Geoff Weiss will be conducting a session on Spectrum Internet Suite. Max Jones of Juiced.GS is scheduled to lead a session on desktop publishing. David Kerwood is expected to give a demo of the Bernie ][ The Rescue IIGS emulator. Shareware Solutions II will once again be showcasing some new products during a demo session on Saturday. Richard Bennett of Sydney, Australia will be the guest of honor at this year's Celebrity Roast. Many more sessions will be finalized in the coming weeks, and if previous years are any indication, attendees this year can expect some exciting and perhaps even unexpected sessions which are often kept

under wraps until the last moment.

The cost for KansasFest is \$375, and that price includes all seminars, all meals (except for those at restaurants) and a bed in a double room in the Avila College dorm. If you choose to stay with friends or at a motel, then the cost for KansasFest is only \$300. Please keep in mind, however, that lots of Apple II activities take place each night in the dorms and for many, it's these late night activities that are often the most fun and the most memorable.

The sponsor of KansasFest '97 is InTrec Software, the publisher of ProTerm. InTrec can accept checks for registration (make checks payable to InTrec Software), or can accept your VISA, MasterCard, Discover, or American Express cards.

To register for KansasFest 97, contact:

KFest '97 c/o Intrec Software 3035 East Topaz Circle Phoenix, AZ 85028-4423

602-992-1345 (voice) 602-992-0232 (fax)

*proterm@intrec.com*

If you have any questions about Kfest '97, you can get them answered via e-mail or by pointing your favorite web browser at the KansasFest '97 home page on the world wide web.

#### **Shareware Solutions II**

Volume 3, Issue 5

Shareware Solutions II is published by Joe Kohn, 166 Alpine Street, San Rafael, CA 94901- 1008.

Publisher/Writer: Joe Kohn Roving Reporter: Cynthia Field Contrib. Writer: Steve Disbrow Proofreader: Jane Kos

Entire contents of Shareware Solutions II copyright (©) 1997 by Joe Kohn. All rights are reserved. Nothing may be reprinted or reproduced, in whole or in part, in any media without the prior written consent of Joe Kohn.

Available by subscription only, several options are available:

A) The first 24 issues: \$75 for US/Canada; \$100 elsewhere.

B) The next 6 issues/Renewal: \$25 for US/Canada; \$40 elsewhere.

Make all checks payable to Joe Kohn. US Funds Only. No charge cards, purchase orders or COD orders will be accepted.

This newsletter was created entirely with an Apple IIGS. All articles written in AppleWorks Classic. Page Layout prepared in AppleWorks GS. Printing was done on a Hewlett-Packard LaserJet IIP Plus, connected to the IIGS courtesy of Vitesse's Harmonie. The use of TrueType fonts is courtesy of WestCode Software's Pointless.

*E-mail Addresses:* CIS: 76702,565 DELPHI: JOE\_KOHN GENIE: JOE.KOHN INTERNET: joko@crl.com Cindy Adams is the coordinator of Kfest, and she can be reached by e-mail at:

*cindyadams@delphi.com*

Cindy maintains the official Kfest home page on the world wide web at the following URL:

*http://www.primenet.com/ ~adams/kfest.html*

#### **The Byte Works**

Several years ago, after Resource Central went out of business, Mike Westerfield's company – The Byte Works – took over the distribution of the remainder of the technical reference materials that had originally been distributed by Apple's own Apple Programmers and Developer's Association (APDA). At that time, the Byte Works literally became the definitive one stop source of information and technical resources for Apple II and IIGS programmers.

Ever since then, The Byte Works has been attempting to secure permission from Apple to republish the six definitive Apple IIGS reference manuals that had originally been published by Addison-Wesley. All six of the reference manuals were researched and written by Apple employees, but Addison-Wesley stopped publishing them all when the Apple IIGS was discontinued.

Mike Westerfield has recently secured the permission he was seeking from Apple, and the manuals are now back in print! The Byte Works versions of the manual reprints are laser printed from the original Addison-Wesley books; each reprint is a faithful reproduction of the original pages on 8.5 x 11"

paper with holes punched for a standard 3 ring binder.

The books available from The Byte Works, and the prices, are:

- Apple IIGS Toolbox Reference Volume 1: \$45
- Apple IIGS Toolbox Reference Volume 2: \$45
- Apple IIGS Toolbox Reference Volume 3: \$55
- Apple IIGS GS/OS Reference: \$30
- Apple IIGS Firmware Reference: \$30
- Apple IIGS Hardware Reference: \$30

Shipping charges are \$5 per order (not per book!) for delivery in the United States. For overseas shipping, The Byte Works will charge the actual shipping amount, but due to the weight of the books (the majority of the manuals are more than 500 pages) they recommend surface shipping.

To order books, or for additional information, contact:

The Byte Works 8000 Wagon Mound Dr NW Albuquerque, NM 87120

505-898-8183 (voice) 505-898-8183 (fax)

*Mikew50@aol.com*

*http://www.hypermall.com/ byteworks*

Additionally, Mike Westerfield is currently working on a brand new Apple IIGS implementation of the BASIC programming language, and if all goes ac-

cording to schedule, GSoft may be available for purchase at KansasFest '97.

Mike Westerfield describes GSoft as follows: "Many people know that over the years I have repeatedly said that BASIC is not a good choice for toolbox programming. I also gave specific reasons: Toolbox programming requires records and pointers, and no Apple IIGS BASIC provides either of those. In fact, no BASIC that I'm aware of handles pointers well enough for toolbox programming, and that includes BASICs on the Macintosh and Windows platforms. GSoft fixes that. Without sacrificing the inherent simplicity of BASIC, GSoft adds records, pointers, dynamic memory and true subroutines with passed parameters. GSoft drags the BASIC language forward several years, providing the correct mix of features needed for modern programming. You can use GSoft for quick hacks, and a lot of people probably will. But it also has the power for more, even the most advanced programming tasks."

Since GSoft is currently best described as a "work in progress," Mike is reluctant to describe specific features as they could change in the final release. So stay tuned for additional information as it becomes available.

#### **HyperQuarterly**

In early June, HyperQuarterly the newest Apple IIGS-specific publication  $-$  arrived in delighted subscribers mailboxes.

HyperQuarterly is the second of two Apple II journals published by Steve Cavanaugh; the other publication is The Apple Blossom, a paper-based general in-

terest 12 page quarterly Apple II newsletter. HyperQuarterly differs from The Apple Blossom because it is disk-based and because it focuses on a single program: HyperCard IIGS.

If the first two disk issue of HyperQuarterly is any indication of things to come, lots of fans of HyperCard IIGS are going to be thrilled every three months. Not since the demise of Resource Central's Script-Central has there been such a creative or enjoyable outpouring of HyperCard related software!

The first issue contains short HyperCard related news items and detailed articles about HyperCard. But the real joy in the premiere issue is derived from the HyperCard stacks that are the centerpiece of Hyper-Quarterly. Steve assembled quite an impressive group of HyperCard experts whose work appears in this issue, including HangTime of Script-Central fame, Brian Gillespie, Gareth Jones, Josh Calvin, and of course, Steve himself.

Soon after you launch Hyper-Quarterly, you'll see one of HangTime's unique creations. His "front end" looks remarkably similar to the computer screens on the Federation Starship Enterprise, and it is from there that you can sample all the tasty treats found in Hyper-Quarterly.

The types of HyperCard stacks included in the first issue are quite diverse, so no matter what your interests might be, you are bound to find at least several stacks to be of great interest.

TZ Rolodex is an address book. Good Eats is a cookbook that includes dozens of recipes, or

you can add your own. Quarknet is a HyperCard and Spectrum based offline message processor for the Delphi online network. PostScripter is a utility that allows you to resize and reposition PostScript files you've created in a IIGS graphics program and print them with stunning clarity. HC.Word is a HyperCardbased text editor that allows you to, among other things, export your text as html code. A la Carte automatically creates custom menus for your own Hyper-Card stacks. ScriptMenu places a Scripts menu in every stack as you work on it, allowing you to list every object in your stack and instantly open the scripts associated with those objects. TableMaker allows you to create html code with tables. Book-Mark Manager lets you manage Lynx Bookmark files. HTML-to-WP converts html source code to WordPerfect format.

Subscriptions to Hyper Quarterly cost \$35 for a one year (four issue) subscription in the United States or Canada, or \$40 in other countries. Single issues are available for \$11.95 in the US or Canada, \$15 elsewhere.

For additional information, contact:

Steve Cavanaugh c/o Apple Blossom Publishing PO Box 120434 Boston, MA 02112-0434

*appleblossom@delphi.com*

*ABPub@ziplink.net*

#### *stevec1021@aol.com*

Steve Cavanaugh maintains a home page on the world wide web that contains information about his own efforts as well as providing many links to other

Apple II related web sites. You can access that at the following  $URL:$ 

> *http://members.aol.com/ newblossom/*

#### **Focus Hard Drives**

For the past several years, Alltech Electronics of Oceanside, CA has been manufacturing and selling the Focus Hard Drive, a low cost internal hard drive for the Apple IIe and IIGS models. Sporting an already affordable price tag, it's almost impossible to imagine that Alltech could lower the price even further than it already has, but they have.

The Focus Hard Drive is a speedy IDE-based hard disk system that includes, on a single interface card, both the hard disk controller and the hard disk itself.

If you don't yet have a hard drive connected to your IIe or IIGS, now is the best time to add one, as the price is more affordable than ever before, and it's simply impossible to imagine that the price could ever be lower than it is now.

Effective immediately, the new Focus pricing is:

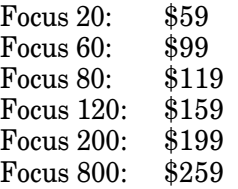

Please note that a Focus 20 has a storage capacity of 20 megabytes, a Focus 60 has a storage capacity of 60 megabytes, and so on. To illustrate just how much software can be stored on a Focus, a Focus 60 can hold the equivalent of 420 5.25" disks or 75 3.5" disks. Imagine the convenience afforded you when you can store every single software program you use on a single disk!

All Focus drives are shipped with the Operating System preinstalled and with utility software for either the Apple IIe or IIGS. It's for this reason that, when you order a Focus Hard Drive, you need to specify which model Apple II you plan to use with the Focus.

In addition to the already low price, Alltech will even install a free copy of AppleWorks v3 or AppleWorks GS 1.1 if you mention Shareware Solutions II. Plus they'll even include a set of original AppleWorks or Apple-Works GS disks.

For additional information, or to purchase a Focus Hard Drive, contact:

Alltech Electronics 2618 Temple Heights Oceanside, CA 92056

760-724-2404 (voice) 760/724-8808 (fax)

#### *info@allelec.com*

*http://www.allelec.com* 

#### **Hint For LemminGS**

Soon after Brutal Deluxe's LemminGS was completed, I stated via the online networks that, if need be, I would supply stymied LemminGS players with game hints and tips. There was just one small condition attached to the offer; I would be willing to supply only the vaguest of hints and tips, as I just didn't want to spoil the fun for other LemminGS players.

Since that time, repeated requests for help have been heard for just one single level: Tricky 19, also known as Postcards From Lemmingland. That one level has managed to stump lots of skilled players, and for good reason.

For the most part, levels encountered before Tricky 19 are relatively straightforward; but, that's not to imply that all levels prior to Tricky 19 are easy to solve. Some of them are downright difficult.

On Tricky 19, you'll first encounter a situation that you'll face several more times on higher levels; notably, you apparently won't have enough skills to easily complete the level and lead the LemminGS to the exit. Therefore, if you attempt a similar strategy as employed on previous levels, you'll never be able to finish Tricky 19.

To complete Tricky 19, you'll need to discover an entirely new approach. If you'd like to be challenged by Tricky 19, then please skip the remainder of this article!

On Tricky 19, LemminGS get trapped in a pit, and at first glance, it appears that all you need to solve this level are plenty of Climbers. But, as many frustrated players have already found out, there just aren't enough Climbers available.

So, the key to solving Tricky 19 lies in getting one of your LemminGS to perform an act that is not in its normal repertoire; namely, you'll need to position a Lemming near the exit, and have that Lemming dig a mine in the opposite direction from which mines are normally dug. If the mine shaft is lined up

correctly, it will intersect with the bottom of the pit, and all the stranded LemminGS will simply be able to walk to the exit.

A Miner always digs in the direction it is facing, so the key to solving Tricky 19 lies in turning around a Lemming before it starts digging. To do that, turn a Lemming into a Digger, and after it digs down just three or four pixels, turn it into a Builder. The Lemming will then attempt to build its way out of the pit, but it will soon run out of room in which to build, and will briefly turn around. As the Lemming turns around, act quickly by turning it into a Miner, and it will dig in the opposite direction from which it normally would.

#### **Letters, We Get Letters**

• Sterett Prevost III of Tucson, Arizona wrote in to address an item in Steve Disbrow's article on "Networking Your Apple IIGS" that appeared in the last issue of the newsletter:

"When setting up a network" that includes an Apple IIGS ROM 01, you really don't have to give up Slot 6 to your hard drive, and here's how:

To set up the IIGS ROM 01 for AppleTalk, you must go into the Slots Control Panel and set Slot 7 to "AppleTalk." If you have accessed the Slots Control Panel via the CDA menu, the instant you switch Slot 7 to AppleTalk you will see a warning that Slot 1 or Slot 2 must be set to "Your Card." What we used to do before the ROM 3 was available was to set Slot 2 to "Your Card" and then plug the SCSI card into that slot. We set "Startup Slot" to Slot 2 and didn't have

to lose the 5.25" drive that was "Smart Ported" to Slot 6.

When we had just an Image-Writer II serial printer and a modem, we used a mini DIN 8 A/B switch box (straight thru cable from the IIGS printer port to the common connector on the switch box) and changed Slot 1 in the Slots Control Panel from "printer" to "modem" as required. When we added the HP DeskWriter (not DeskJet) we changed the switch box to an A/B/C/D variety and talked to the DeskWriter via the Harmonie drivers. Switching between the DeskWriter and the ImageWriter did not involve changing the Slot 1 settings in the Control Panel. We just selected the appropriate port and printer in the IIGS Direct Connect NDA Control Panel and switched to the corresponding printer on the switch box."

• Mitchell Spector of Montreal, Canada, wrote in to share an Easter Egg discovery:

"If you're looking for more IIGS Easter Eggs, did you ever find the one in rSounder v3? If you load a digitized waveform, select the menu option "Buy IBM Aptiva!" Then you can create some interesting effects by holding down either the Option or Apple keys while clicking on the " $OK$ " button to exit. Option lowers the waveforms frequency, while Apple increases it. The sample will play at the same speed, but the pitch will go up or down (this is very neat to try with digitized speech). A little Easter Egg icon will appear next to the "OK" button if you've activated it correctly." $\bullet$ 

### Modem Madness

#### **Spectrum Internet Suite**

The SIS project was so secretive that most Apple IIGS owners had no idea that a IIGS web browser was imminent until they read about it in the March issue of Shareware Solutions II or Juiced.GS. Once word about SIS did spread, the IIGS community awaited the eventual release of SIS with a degree of anticipation rarely seen before.

By the time that SIS started to ship in mid-May, Seven Hills had already hosted several online discussions, including one that was simultaneously attended by members on both Genie and Delphi. Nothing like that had ever happened before in the Apple II world, but with Syndicomm managing the Apple II forums on both online networks, the technical problems of broadcasting an online chat to two systems at the same time were overcome. More than 50 curious and eager people attended that conference, but sadly, an online conference held on the Internet's IRC (Internet Relay Chat) a few weeks later only attracted a handful of people.

While the rest of the IIGS community awaited the release of SIS, the beta test team continued working at a feverish pace in order to determine and eradicate any remaining problems. Although the feature list of SIS had long before been frozen, there were a number of last minute changes made to SIS, with the vast majority of those implemented so that SIS would perform better when it encountered illegal html code.

Although SIS supports the current html version 3.2 standards, we discovered during the beta test phase that many web site designers don't conform to those same standards, and that when SIS accessed sites containing illegal and/or non-standard code, it would naturally have a problem. So during much of the last month of the beta test, the team went out of its way looking for sites that caused problems with SIS, and then Ewen Wannop and Geoff Weiss would issue yet another update. Finally, by the beginning of May, the beta test team gave Seven Hills the thumbs up, and by mid-May, the first copies were sent out to those who had purchased SIS.

Unfortunately, during that final phase of the SIS beta test, I experienced a problem that led to a slight delay in the release of SIS. Hopefully, my painful experience will spare you from having to go through a similar misadventure.

I have a TransWarp GS installed in my IIGS, and ever since I first installed this accelerator in the late 1980s, I had it set up in the TransWarp Control Panel so that the Apple-Talk/IRQ setting was set to the On position. When I first purchased the TransWarp, I was under the impression that by setting the AppleTalk/IRQ option to always be On that my system would become more stable. I ran my TransWarp that way for eight years, with absolutely no problems.

To make a long story shorter, if you have SIS and a TransWarp

GS, please make sure that the AppleTalk/IRQ option is turned Off, or SIS might have major problems with dropped characters. Spectrum is extremely sensitive to Desk Accessories and Inits that generate interrupts, and the problem with the IRQ TransWarp option is related to that; if the TransWarp has the IRQ setting set to On, the TransWarp slows down for any program that disables interrupts. And apparently, that system slowdown is just enough to cause problems with SIS. Ironically, since changing that Trans-Warp setting, I haven't noted anything different about my system's operation, except that for now, SIS works great all of the time.

As soon as SIS arrived in the mailboxes of eager purchasers, a minor problem did surface that we on the beta test team had never encountered. The problem only affects those who updated to Spectrum v2.1 from  $v2.0$ , and fortunately, there's a real easy solution.

After SIS started to ship, some people were simply unable to run SIS after installing it, due to an error message that stated that SIS required Spectrum v2.1. What perplexed all who saw that message was the fact that they had just installed Spectrum v2.1.

Spectrum stores a Preference file in the Preferences subdirectory found in the System folder, and as it turned out, that older Preferences file from an earlier version of Spectrum was somehow interfering with the smooth installation and use of SIS.

So, if you experience that problem, the solution lies with deleting that old Spectrum v2.0

Preferences file and then performing the v2.1 update and installation of SIS. Before you delete that file, however, please be aware that all of your personal preferences, custom options and dial list information are contained within the Preferences file. So, you are strongly advised to run Spectrum v2.0 one last time, and to write down all of the numbers and settings in your dial list and to make note of all of your personal preferences, as you will need to reenter all of that information into Spectrum v2.1 after you delete the Preferences file.

Unfortunately, one last problem surfaced after SIS was completed, but it had nothing at all to do with Spectrum Internet Suite. Instead, Seven Hills Software reported that the computer they use to keep track of orders failed, and Seven Hills is afraid that perhaps some orders for SIS went astray. Seven Hills therefore suggests that if you ordered SIS but never received it that you should contact Seven Hills immediately.

Now that SIS is shipping, Seven Hills has set up a new site on the world wide web. The URL is:

*http://www.sevenhills.com*

If you need to contact Seven Hills the old fashioned way, please note their new address:

Seven Hills Software 1254 Ocala Road Tallahassee, FL 32304-1548

904-575-0566 (voice) 904-575-2015 fax)

#### **Biblical Research**

A number of subscribers have written to Shareware Solutions II to inquire about the availability of The Bible in an electronic disk based format that could be viewed on an Apple II computer.

Due to the immense size of the Bible, making the entire text of the scriptures available on 5.25" or 3.5" disks would be very unwieldy, if not logistically impossible.

However, if you have access to the world wide web, you can read the King James Bible online, or if you have 5 megabytes of free disk space on your hard drive, you can download that electronic version of The Bible for offline viewing.

As described in previous issues of Shareware Solutions II, the stated goal of the online Gutenberg Project is to make as many non-copyrighted books as possible available via the Internet, and one of the very first books to be transcribed from the printed page to the computer screen was, not surprisingly, the King James Bible.

In order for you to read the Bible on the world wide web, point your web browser at the following URL:

*http://www.w3.org/vl/ Literature/Gutenberg/etext92/ bible11.txt*

To read other books that are part of the Gutenberg Project, point your web browser at the following URL:

#### *http://www.w3.org/vl/ Literature/Gutenberg/*

If you are interested in downloading the Bible to your hard drive so that you can consult with it at your leisure, please

keep in mind that a 5 megabyte ASCII Text File is larger than your word processor will be able to handle. For that reason, it would be best for you to save the file in smaller segments.

The easiest way to do that with the lynx web browser that Apple II owners use to surf the web is to access the above link for the Bible with lynx, and once the 5 megabyte file has been transferred to press the P command that will then "print the file to screen." Once the entire file has been "printed to screen" it will be in the scrollback buffer of your telecommunications program. From there, you can easily choose large segments of the file which you can then copy from the scrollback buffer to a file on disk.

Unfortunately, the above suggestion is quite time consuming to actually execute, but it does work.

#### **Kill For Peace**

There are currently more than 15,000 interactive discussion groups on the portion of the Internet known as the Usenet. These freewheeling groups are called newsgroups, and the subject matter of any individual newsgroup can be as narrow as a particular TV show or as general as the Apple II computer.

Newsgroups attract an international audience, and some of the more active newsgroups can generate hundreds of messages a day. Although many of those messages can and do contain valuable information or insights, some messages posted on the Usenet can be disturbing, hostile, obscene, repugnant, unpleasant, tasteless, obnoxious, or just plain offensive.

In many ways, the Usenet is a microcosm of the real world, where the vast majority of inhabitants are honest, respectful and friendly people. Unfortunately, there are also some participants of Usenet who are anything but honest, respectful and friendly people. But, you don't have to let a small group of maladjusted, immature troublemakers ruin your Usenet experience, because you can easily filter out many offensive messages thanks to what are known as Kill Files.

To access Usenet newsgroups, you can use any of a number of different software programs known as newsreaders. Those who access the Usenet using an Apple II computer via a dial-up shell account generally have a choice of several Unix-based newsreaders. Some of the more popular Unix-based newsreaders are rn, tin, rtin, and trn, and although they all offer a different user interface, different options and different command sets, they all offer the user the option to filter out messages.

Since each newsreader implements Kill Files in a slightly different manner, you are advised to read the Kill File Frequently Asked Questions (FAQ) file that can be located on the world wide web at the following URL:

#### *http://www.cis.ohio-state.edu/ hypertext/faq/usenet/ killfile-faq/faq.html*

In general, most newsreaders allow users to set up a Kill File from within the newsreader itself via the Control K command (press the Control key and K key simultaneously). Once that is done, newsreaders can be instructed to filter out messages from particular individuals, particular domains, or even messages that contain a particular word or phrase that the reader would rather not see on his or her computer screen.

To learn more about setting up and maintaining Kill Files in the newsreader you use, you can generally access the newsreader's built-in help system by running the newsreader and entering the " $H$ " (for Help) command. Similarly, from the Unix prompt, you can access your newsreader's online manual. To do that for the rn newsreader, for example, just type "man rn" at the Unix prompt. To access the online help manual for other newsreaders, just substitute the acronym of your newsreader in place of rn, as given in the above example.

Just remember that a Kill File is your friend, and the utilization of a Kill File can help make your exposure to the Usenet a much more friendly and rewarding experience.

#### **New Apple II Web Sites**

• David Kerwood jokingly calls his Apple II oriented A2 Web site "The Mother Of All Apple II Web Pages!" The listing of Apple II related sites on A2 Web is quite extensive, and it's also a thing of beauty to behold while using Spectrum Internet Suite.

David was a beta tester for Spectrum Internet Suite, and that allowed him to get a head start designing a SIS-friendly site. If viewing the A2 Web site on SIS, you'll probably start to smile just looking at David's creativity. Yet, once you start clicking on links, you'll know why David can legitimately lay claim to "The Mother Of All

Apple II Web Pages" moniker. While you're there, make sure you look for the "Easter Egg" that will take you to a hilarious complaint form that you can fill out.

A2 Web is very complete and well organized, so it's very easy to find exactly what you are looking for. A2 Web is a site that absolutely must be placed into your bookmark file.

David's site is sponsored and hosted by Syndicomm, the organization that manages the Apple II areas on both Genie and Delphi. The URL is:

#### *http://www.syndicomm.com/ a2web/*

• Jeff Robertson's new Apple II home page was inspired by an article that appeared in the December 1996 issue of Shareware Solutions  $II - "The Apple"$ II On The World Wide Web."

Jeff contacted me to secure permission to convert the article into html code and after permission was readily granted, Jeff's site became a launch pad to almost all Apple II related sites on the world wide web. Almost immediately, Jeff started to expand the listings of Apple II sites, and it is now as complete and up-to-date as is possible. Of course, the world wide web can change minute by minute, so Jeff is constantly updating his page and the links to other Apple II sites that can be found there. So, make sure you add Jeff Robertson's Apple II home page to your bookmark file! The URL is:

*http://www.ncf.carleton.ca/ ~ds876/apple.html*

• Ryan Suenaga took over ear-

lier this year as the editor of the monthly GenieLamp A2 newsletter, and he just recently set up a site which he calls "the Official Unofficial Home of GenieLamp A2 on the World Wide Web."

GenieLamp A2 is the premier freeware publication for Apple II users, and it has been continuously produced for more than five years! The content is mainly compiled from the A2 Round-Table on Genie, but there are always articles appearing in each issue that have been written by some of the Apple II world's foremost experts.

If you are unfamiliar with GenieLamp A2, rush right over to the following URL:

#### *http://people.delphi.com/ rsuenaga*

• Doug Cuff wrote the delta manual for AppleWorks v5.0 in late-1994. Since that time, AppleWorks has been updated to v5.1, so Doug expanded and updated the manual to encompass changes and new features that were incorporated into Apple-Works 5.1. You can read Doug's updates to the AppleWorks manual at the following URL:

#### *http://www.cuff.com/~doug/ writer/AW5.html*

#### **Apple Link**

It came as somewhat of a surprise, admittedly, a very pleasant surprise. On one of Apple Computer Inc's world wide web sites, there is actually a link to the Shareware Solutions II home page. The URL is:

*http://www2.apple.com/ documents/shareware.html* ö

### Bernie ][ The Rescue *By Henrik Gudat and Joe Kohn*

#### **A Name Change**

Just a week after Bright Software (aka Fast Eddie Labs) released the Fast Eddie Beta1 IIGS emulator for PowerPCbased Macintosh computers, a disconcerting e-mail from an irate attorney arrived at the offices of Bright Software. The attorney represented a software company named LizardTech; the e-mail claimed that Lizard-Tech owns the worldwide trademark for any software products named "Fast Eddie" and it informed Bright Software that if it didn't change the Fast Eddie name within 30 days, Bright Software could be sued for trademark infringement.

Rather than being upset, Bright Software decided to use this opportunity to have a little fun, and in the release notes for the Fast Eddie Beta2+ update, a contest was announced that offered a subscription to Shareware Solutions II to whomever came up with the best alternative name for Fast Eddie.

Bright Software, which is based in Basel, Switzerland, rejected such submissions as Phoenix, Freebird, Steady Eddie, The Basel Bomber, The Emulator Formerly Known As Fast Eddie, and Emulation Station, and instead chose a name that they hoped would convey Swiss reliability and efficiency. But, instead of using such recognizable symbols as a Swiss watch, Swiss chocolate or Swiss cheese, Bright Software chose a big St Bernard dog as its new corporate symbol. After all, St Bernard's are known worldwide for rescuing hikers and skiers lost

in the Swiss Alps and warming them up with the finest Swiss cognac. So Bernie the St Bernard was chosen as Bright Software's mascot, and "Bernie II The Rescue" was chosen as Fast Eddie's new name.

At the same time, Fast Eddie Labs was re-named F.E. Systems. Please note, however, that F.E. does not stand for Fast Eddie; it stands for Fast Emulation.

Although the Bernie moniker may sound like a joke, rest assured that Bernie ][ The Rescue is no dog!

Within two weeks of the original Beta1 release, a Beta2+ version was released, and Beta3 was released a few short weeks later. With each successive release, Bernie has become more powerful and more feature laden. And since late April, the most recent incarnation dubbed "Bernie Warp  $4^{\prime\prime}$  marks the state of the art in Apple IIGS emulation.

#### **Bernie Warp 4.6**

"Too hot to handle" wrote a long" time Bernie user when he installed the brand new Warp 4 release, and this summarizes the vast number of features and top performance quite well. In the user interface department, Bernie now features GS/OS compatible mouse emulation that frees users from having to switch between the Apple II and Mac mouse. Fast typists will appreciate the fact that ADB keyboard buffering has been added. And, to make everything just a little bit faster, direct-toscreen drawing has been bor-

rowed from "Power Mode" and is now available in the standard (windowed) video display. The most spectacular addition, however, is the arrival of a new emulation core completely written in PowerPC assembly language that (at least) doubles the performance compared to previous releases. On whatever machine Bernie is running, it'll outperform a stock IIGS easily. And if you happen to own one of the higher end machines like a 200 Mhz Macintosh, you will emulate at speeds around  $20Mhz$ can you say "fast?" Since this speed is way too fast for some applications, SpeedNanny will give you total control over emulated speed. You can choose among any speed from 0.8 Mhz to 4 Mhz in 0.2 Mhz increments, unless you decide to turn off SpeedNanny and hum along at top speed.

Although Bernie is supposedly the most user friendly Apple II emulator, Warp 4.6 introduces even more "goodies" for more straightforward operation. If you have disks you'd like to mount at once, simply put a few aliases into a folder and drop the folder onto the Bernie icon. And while it's loading the images, files are scanned and "autotyped" (that is, the proper file types are applied). Power Mode no longer requires you to remember all those menu commands  $-$  function keys now each have their own functionality and control sound, performance, Power Mode as well as mouse and joystick emulation.

Since even before the introduction of the Beta1 release, F.E. Systems has been working on disk emulation, and while some major parts are still under development, a few new or changed functions did make it into the Warp 4.6 release. You can now "lock" disk images within Bernie. Each time you launch Bernie, the software mounts a disk image or a workset of your choice and boots from it. And, Bernie now supports a new cross-platform disk image format that is compatible with other emulators and will soon become the standard. Still, you can create disk images in as many as four different formats.

Volume sharing has saved Bernie users many hours of juggling disks. With volume sharing, you can mount an entire volume for example a hard disk, Zip Disk, Floptical, or magnetooptical disk  $-$  in the emulated Apple II and access it just as if it were connected to a real Apple II. Due to some deficiencies with a popular Mac-based third party disk driver, Bernie is offering you two different levels of volume sharing (read-only and full read/write) to make data transfer as painless as possible. Plus, in read-only mode, you can access the volume on both the MacOS and the Apple II layer simultaneously. Needless to say, volume sharing is so easy to use that you will love it.

#### **Using Bernie**

Using Bernie is a snap, and once you have the emulator up and running, you can almost forget you're running under emulation. Nevertheless, there are two or three minor things that can sometimes confuse new Bernie users. The following steps explain how you should proceed to get your virtual Apple IIGS to work without risking a massive migraine headache.

#### **Step 1: Get A Copy**

First of all, you obviously need to get a copy of Bernie ][ The Rescue. Shareware Solutions II subscribers can order a copy of Bernie Warp 4.6 from the Shareware Solutions II library for \$5.

Alternately, the latest version of Bernie is always available for downloading from F.E. Systems brand new world wide web site. The URL for the F.E. Systems home page is:

#### *http://www.magnet.ch/ emutech/*

The latest version of Bernie can also be downloaded from the Apple II emulation home page on the world wide web. The URL for that site is:

*http://www.emulation.net/ apple2/*

#### **Step 2: A ROM Image**

Unfortunately, F.E. Systems is not allowed to distribute the necessary IIGS ROM image with Bernie. Thus, you will have to get a copy of the software stored in the Apple IIGS ROMs on your own. The documentation included with Bernie shows you precisely how to extract a ROM dump if you own an Apple IIGS; there is even a small utility program included with Bernie that does the work for you. If you do not have an Apple IIGS within reach, just visit the Bernie section on the Apple II emulation home page on the world wide web, and you will find a link to a zipped ROM image that you can decompress with a newer version of StuffIt. Please note that you must own a real Apple IIGS to use the ROM dump legally!

#### **Step 3: A Virtual Hard Disk**

Now that Bernie is fully functional, you can start running Apple II or IIGS software on it. What you most likely would want to do next is install a large startup volume where you can store the System Software and your favorite applications. To do so, boot into GS/OS from a 3.5" disk. (Remember that the "SystemTools1" disk of the System Software 6.0.1 disk set is bootable.) When the Finder has loaded, create a virtual disk by selecting "Create Disk" from the File menu. A good start is a volume of about 20 megabytes, so click the "any size" radio button and enter "20480" into the text box. And since you'd like to use that volume right after creating it, also check the "mount" check box at the bottom. Click OK and save the new virtual disk to one of your Mac volumes. Upon saving the image, the virtual disk will become available in the Apple II environment. As with all new media, GS/OS wants to initialize it right away. Since this is a good thing, pick Pro-DOS formatting and go ahead.

#### **Step 4: System Software**

With disk space ad infinitum that is waiting to be filled, grab the System Software disks and start installing GS/OS System 6.0.1. (Note: if you have not registered Bernie yet, make sure you start a new session right before installation, otherwise, the 30 minute time limit will eventually quit the installation and might leave your virtual disk in a messy state.)

#### **Step 5: Software And Bernie**

What if you have an external hard disk filled with megabyte upon megabyte of wonderful Apple II and IIGS software? No problem! Just connect the hard disk to your Power Macintosh and mount it in MacOS. (You might need third party tools such as PC Exchange or FWB's Hard Disk Toolkit.) Take your hard disk's icon and drag and drop it onto the Bernie application icon and all of your software will become instantly available in the emulated Apple II environment (Caution: please read the notes about volume sharing very carefully!).

#### **Step 6: Once And For All**

After a couple of sessions, you will probably get tired of remounting the startup disk you have just created. Luckily, you can tell Bernie to boot from a disk of your choice each time you launch Bernie. To do so, choose "Select Startup" from the Setup menu.

#### **Step 7: Register Bernie!**

Once you've taken these steps, your Power Macintosh will be a very different computer - it will offer you the best of both worlds. To make your life even easier, keep the following in mind:

• GS/OS System 6.0.1 has at least a few bugs that can corrupt a volume. Bernie allows you to mount volumes in "readonly" mode that keeps your volumes healthy.

• You can write-protect any mounted device by selecting it in the "Disks" window and then clicking on the "Lock" button.

• Though Bernie can deal with ProDOS, HFS and MS-DOS 3.5" disks in the built-in drive, consider making disk images of your favorite disks with Apple's DiskCopy. Bernie accesses disk

images much faster than real 3.5" disks.

• Disable extensions and quit other applications that might slow down your Power Macintosh; close all Finder windows because they need quite a lot of attention.

• Last but not least, sporadically check the F.E. Systems home page on the world wide web for updates and information on Bernie ][ The Rescue!

#### **On The Horizon: Warp 5**

F.E. Systems is already hard at work, planning the next major Bernie update to Warp 5. These plans for Warp 5 include IWM emulation that will be integrated into the emulation core and user interface. If all goes according to plan, Warp 5 will feature full read/write 3.5" IWM emulation with dynamic RAM caching for very fast access times. A Warp 5 prototype is currently running the FTA's Modulae and a wide range of entertainment software. Because IWM emulation is much slower because it transfers data byteby-byte and not by entire disk blocks, F.E. Systems still needs to optimize IWM emulation so

that it runs at a speed that Bernie users are used to. In fact, starting Modulae is now about as fast as on a real Apple IIGS running at 7 Mhz.

But that's not the whole story; F.E. Systems is also working on adding an exciting, integrated printing solution that is so cool you will love it. The first incarnation will be limited to text printing from AppleWorks Classic and similar software. Hopefully a complete printing package will follow later on this year. F.E. Systems is also hoping to implement serial port emulation on a hardware level in order to enable Bernie users to network a virtual IIGS or attach MIDI devices.

Eventually, F.E. Systems hopes to fine-tune Bernie's disk interaction, support a wider range of disk images and add 5.25" disk support.

#### **Keep In Touch**

In the meanwhile, if you have additional comments or questions about Bernie, feel free to contact F.E. Systems by directing your Internet e-mail to:

*emutech@magnet.ch ö*

### Such A Deal!

#### **Vitesse**

Several months ago, the rumor mill was abuzz with word that Vitesse had gone out of business. At the time, I contacted Vitesse's owner Kevin Johnson for confirmation of that rumor. He stated that sales of Vitesse products had slowed down so much over the past year that only one or two orders were being placed each month, and because of those slow sales, Vitesse was "slowly easing out of the Apple" II marketplace."

To help ease that transition and to ensure that products published by Vitesse remain available to the Apple IIGS users of the world, Shareware Solutions II has been able to secure permission from Vitesse to distribute several of the IIGS software products that had been brought to market by Vitesse. Those two products are Quickie v3.2 and Harmonie v2.11.

• Back in 1991, Vitesse stunned the Apple II world when it released the Quickie hand held scanner. The Quickie scanner allowed IIGS owners to capture images from printed media such as books, magazines or photographs, and to recreate those images on the IIGS monitor as standard IIGS Super Hi Res graphics. Those scanned graphics could then be saved to disk, printed out, used with paint programs, or used as clipart for desktop publishing projects.

In its day, the Quickie was a huge seller, in large part because it was so much fun to use. But several years ago, the Japanese company that manufactured the scanner discontinued the model that Vitesse had adopted for use on the IIGS, and about a year or more ago, Vitesse's supply of the scanners dried up completely and the Quickie itself had to be discontinued.

Prior to it having been discontinued, Vitesse had issued a number of software updates, with each update offering more and more features and options, all of which made the capture and manipulation of images more efficient. The final update to the Quickie software was version 3.2 and that was released in mid-June, 1994.

As a parting present to Quickie owners, Vitesse has authorized Shareware Solutions II to make that final Quickie v3.2 disk available to Shareware Solutions II subscribers for only \$5, which includes postage to anywhere in the world.

Please note that in order to make use of the Quickie software, you must actually have a Quickie hand held scanner attached to your Apple IIGS; without a Quickie installed, the software will not even load. So essentially, this offer is limited to those of you who already own a Quickie but who have an earlier version of the software.

• In addition to the Quickie software, an agreement has also recently been reached between Harmonie author "Burger Bill" Heineman, Vitesse, and Shareware Solutions II that results in Shareware Solutions II becoming the new publisher of the Harmonie set of GS/OS printer drivers.

Harmonie is a large collection of GS/OS printer drivers that permits IIGS owners to output their data onto the printed page using three different types of high performance, high quality printers: laser printers that emulate the widely used Hewlett-Packard LaserJet standard, including the LaserJet IIp, III, IV and 5L; inkjet printers that emulate Hewlett-Packard DeskJet printers, including the DeskJet 340, 400, 500, 520, 550c, 560c, 600, 660c, 670, 672c, 680c, 682c, 690c and 800 series printers which are not designated as Windows only printers; and 24-pin dot-matrix printers that emulate Epson LQ printers, including models manufactured by Epson, NEC, Panasonic, and many others.

Additionally, Harmonie also includes greatly improved GS/OS drivers for the ImageWriter II and ImageWriter LQ dot-matrix

printers, and for Apple's original StyleWriter I printer.

Harmonie also provides driver support for several Parallel Interface Cards including the AE Parallel Pro, Grappler Plus, Pro-Grappler, Epson APL, Finger-Print G, II Print and the Marcey Parallel card. Harmonie also includes a special high speed serial Port Driver that enables those printers that have a serial interface to be used with Harmonie (Note: Most HP printers manufactured in the last few years include only a Parallel interface; some older DeskJets included only a serial interface.).

Harmonie works with all standard IIGS programs that use the IIGS Print Manager, such as Addressed For Success, Apple-Works GS, HyperCard IIGS, Platinum Paint, and Quick Click Calc; the most notable exception of programs that will not work with the Harmonie drivers is The Print Shop GS. Aside from The Print Shop GS, Harmonie should work just fine with all of your GS/OS based software.

To see the results of the Harmonie GS/OS printer drivers, look no further than the newsletter that you are now reading; it was printed on an HP Laser-Jet via the Harmonie drivers.

Harmonie allows you to take full advantage of high quality printers, up to a certain point. On HP laser printers, Harmonie will output data to the printed page at a maximum of 300 dots per inch resolution, even on those laser printers that are capable of printing at higher resolutions. On DeskJet printers, Harmonie is limited to printing in color at 300 dots per inch, and at 600 x 300 dots per inch resolution in black and white. Despite those limitations, tens of thousands of Apple IIGS owners who purchased Vitesse's Harmonie are thrilled with the high quality output that they can achieve at 300 dots per inch or at 600 x 300 dots per inch.

Harmonie is, in essence, an extension to the GS/OS Operating System. Once the Harmonie drivers are installed and you've gotten used to having a high quality ink jet or laser printer connected to your IIGS, you'll soon come to think of Harmonie as such an integral component of GS/OS that you'll be printing to those high quality printers with nary a second thought and with all of the ease of use you now associate with the Image-Writer. In other words, thanks to Harmonie, printing on laser and ink jet printers is simply a matter of "plug and print."

Vitesse has been selling the Harmonie package of printer drivers for \$29.95, and Shareware Solutions II is pleased to be able to lower the price to \$20, which includes postage to anywhere in the world.

Because Vitesse's activities in the Apple II world have been decreasing for the past year or two, the v2.11 update was never really promoted, and many current owners of Vitesse's Harmonie have absolutely no idea that Harmonie had ever been updated to support 600 x 300 dpi printing. For that reason, Shareware Solutions II would like to extend a low cost update offer to those of you who have older versions of Vitesse's Harmonie. The cost of the update is \$7, but in order to qualify for that lower cost update, you must return your original Harmonie disk for verification (it will be returned to you) or submit a copy of your receipt from Vitesse.

In order to achieve the highest quality printing possible on a IIGS, Harmonie provides only 50% of the working solution; Harmonie simply provides you with the ability to use ink jet or laser printers on a IIGS. West-Code Software's Pointless program provides the missing piece of the formula, and Pointless is a virtual requirement for anyone who prints text from any GS/OS based program. Please read on to learn a little bit more about Pointless.

#### **EGO Systems**

Steve Disbrow's EGO Systems has remained quite active in the Apple IIGS marketplace since the demise of GS+ Magazine, and in recent years EGO has gained quite a reputation as a respected and valued mail order source for Apple IIGS hardware and software. EGO Systems has carried both its own in-house developed IIGS software titles as well as selling products from other companies.

Sadly, in mid-May, Steve Disbrow announced that the EGO Systems' mail order business would shut down operations permanently on June 27, 1997.

Steve offered two compelling reasons for closing up shop at this point: time and money. In the message he posted online, Steve said, "The Apple II mail order business is about as dead as it can get." So, in order to stay one step ahead of the bill collectors, Steve was forced to seek work as a part time computer consultant. His online farewell went on to state, "I've been far more successful at this than I had anticipated, and it's

left me very little time for anything else. I've also been doing some freelance writing (which has resulted in even more consulting), so I just don't have the time to continue to run the mail order business."

As you know, Steve Disbrow has also been writing for Shareware Solutions II since the demise of GS+ Magazine, and although he has been offered a permanent position on the Shareware Solutions II masthead, I'm sorry to report that his continued involvement with this newsletter is uncertain at this time. Perhaps if his fans were to write to him to offer words of encouragement, they might have better success than I have had in trying to convince him to remain on board as we continue our "exciting Apple II journey into the future." You can write to Steve Disbrow at the following Internet e-mail address:

#### *diz@chattanooga.net*

Because Steve and I had such a close working relationship over the years, as both one time competitors and later as co-workers, his departure from the Apple II world saddens me quite a lot. But, looking at it another way, my loss will be your gain.

For the past few years, EGO Systems has been distributing software from WestCode Software, including such phenomenal and useful products as Pointless and HardPressed, TypeWest and TypeSet, and In-Words. So in recent weeks, all involved parties have agreed that Shareware Solutions II will take over from EGO Systems as the distributor for WestCode's product line. Steve Disbrow will be packaging up any remaining WestCode Software inventory

and shipping it to Shareware Solutions II. It is anticipated, therefore, that by mid-July, all of the following software titles will be available from Shareware Solutions II at typically discounted "Such A Deal" price levels.

• Pointless offers an impressive and powerful improvement to the GS/OS operating system by incorporating TrueType font technology into IIGS desktop applications.

TrueType font technology, originally developed by Apple Computer Inc for inclusion with Macintosh System 7.0 software, offers the latest advancements in professional and high quality font imaging technology. Alternatively referred to as outline fonts, or scalable fonts, TrueType fonts look crisp, clear and laser sharp at any point size, whether displayed on the computer screen or printed out on paper.

Before Pointless, all standard IIGS application programs relied upon the bit-mapped fonts that are supplied by Apple on the IIGS System Disk. Bitmapped font files contain information about the typeface as well as graphic representations of all of the alphanumeric and special characters that can be typed from the Apple IIGS keyboard; each graphic representation of the different characters is composed of thousands of tiny dots. All bit-mapped font files contain characters of the same height, or point size, and several different sized bitmapped font files are supplied on the IIGS System Disk for each font family; for example, both a Courier.10 font and a Courier.12 font are supplied. If by chance you wanted to type

with Courier font in 24 point type, but didn't have Courier.24 stored on disk, the IIGS would re-size the 12 point font to 24 points, but in the process, would recreate characters that are somewhat blocky and less than legible. This re-sizing process, called scaling, often results in characters that have a staircase like effect commonly called "the jaggies."

TrueType font files, on the other hand, store each individual character as a series of mathematically derived lines and curves that define the outline of the character. The mathematical formulas that define the outline are so precise and so exact that only a single font file is required for each font family, and TrueType fonts can successfully and accurately be scaled to any point size, from 1 to 255, and remain perfectly formed, no matter how big or small they become. As only a single True-Type font file is needed to generate all the different point sizes, there will be no further need to clutter your IIGS System Disk with multiple point sized font files; hence, the name Pointless.

Pointless will breathe new life into all the GS/OS derived word processing documents printed on any Direct Connect printer attached to a IIGS, even an ImageWriter, and will allow you to take full advantage of the highest quality text printing imaginable on an HP inkjet or laser printer. But, no matter which Direct Connect printer you use, all printed output derived from using TrueType fonts will look far superior to the output derived from using older bitmapped fonts.

It's no wonder that TrueType font technology has been incor-

porated into both the MacOS and Windows 95 Operating Systems. If you want to put your best foot forward in print, you can do so by using TrueType fonts. And, the only available way to use TrueType fonts on a IIGS is with WestCode Software's Pointless!

In order to encourage all of you who have not yet purchased Pointless to do so, Shareware Solutions II is lowering the price to only \$20, and that includes postage to anywhere in the world. Such a deal! Pointless requires System 6.0 or 6.0.1.

• Two of the other products from WestCode Software are add-on products for Pointless: Type-West and TypeSet. The "Such A Deal" pricing is now  $$15$  for each of these Pointless add-ons.

TypeWest is a collection of 40 professionally designed True-Type fonts that you can use in any of your GS/OS documents. If you've just bought Pointless, TypeWest is a great way to start your TrueType font collection! If you already have Pointless, the TypeWest fonts will help add a professional touch to all of your documents! TypeWest requires Pointless for use on a IIGS.

TypeSet is an add-on utility program for Pointless that helps you manage your TrueType font collection by providing you with three useful utilities in one New Desk Accessory: a WYSIWYG (What You See Is What You Get) font pull-down menu in which the font names are displayed using each font's actual typeface, switchable font sets (to make sure you only use the fonts you need), and an extensive set of font reports that will help you to create and print out a catalog that contains sample printouts

from all of your TrueType fonts.

• The last of the WestCode product line that Shareware Solutions II will distribute is HardPressed, a wonderful utility program that will effectively allow you to nearly double the capacity of your hard disk drive.

HardPressed is compression software that works behind the scenes to give you up to twice as much disk space on all of your IIGS hard drive partitions! HardPressed will transparently compress and expand files as you use them. Open a file and HardPressed expands it automatically. Save a file and Hard-Pressed compresses it automatically. It's that simple!

Although it takes a new Hard-Pressed owner a while to learn which of the various compression methods will work best for him or her, once HardPressed is in operation, you'll barely remember that it's there. When launching programs that have been compressed with Hard-Pressed, it will add, at most, just a few seconds to the startup process, as HardPressed uncompresses the programs "on the fly."

HardPressed is compatible with all hard disk drives, and requires that you have System 6.0 or 6.0.1 installed.

The new "Such A Deal" pricing for HardPressed is only \$20, with postage to anywhere in the world included.

• InWords is an Optical Character Recognition (OCR) software program that provides an entirely new method to enter information into an Apple IIe or IIGS computer. Working in conjunction with either a Quickie or LightningScan hand held scanner, InWords lets you scan a piece of paper, whether it's a newspaper or textbook, and it captures the text into its word processor-like editor. It further allows the manipulation of this text, and lets the user save it to disk as either a standard ASCII Text File, or as an AppleWorks word processing document.

Using InWords is easy. It has an AppleWorks style filecard interface, and several sophisticated scan options are offered. A Standard Scan is used for text that is narrower than the scanner's 4 inch scan head. A Merge Scan is used when scanning text wider than 4 inches. When using the merge option, the left side of the text is scanned first, then the right side, and InWords automatically combines the two scans into a single document. A Column Scan is used when scanning from newspapers, and InWords ignores all text except that which is contained in the column directly under the center of the scan head.

Every periodical or book is printed using a particular style and size of type, referred to as a typeface. Because there are so many different typefaces used, InWords comes with the ability to read a variety of different typefaces, and more importantly, InWords can be trained to recognize virtually any other typeface. InWords operates by comparing the characters it scans to a font table that is stored on disk. InWords comes with a number of pre-trained font tables for popular publications such as Time, Newsweek, US News, Forbes, and Money. It also comes with a Standard font table that is capable of already reading a wide variety of different typefaces.

When InWords was first released, it sold for \$129! But, at its new special "Such A Deal" pricing, you can own this innovative program for only \$20, which includes postage to anywhere in the world. InWords works on a IIe or IIGS, and in order to use it, you must already own a Quickie or LightningScan hand held scanner.

• Lastly, Shareware Solutions II has purchased Addressed For Success from EGO Systems, and has become the new publisher of that GS/OS program. Of all the software published by EGO Systems, this one title in particular was of special interest because it serves as the perfect complement to Contacts GS, a name and address New Desk Accessory database program that is also published by Shareware Solutions II.

Addressed For Success is a sophisticated desktop-based IIGS database and label design program for the IIGS that is powerful, versatile and extremely easy to use. It allows IIGS users to easily maintain mailing lists and create and print a wide variety of labels from those lists.

Each mailing list can be easily sorted on any field (a bulk mail sorting option is also included to help reduce your postage costs), and records can easily be searched and selected using Addressed For Success's powerful "Query By Example" feature. It also allows you to easily import lists from AppleWorks v3.0 or 4.x database files, or from any tab-delimited ASCII text file.

Once you've got your list created, the program lets you design and print a wide variety of labels on any printer connected to your IIGS. Each label can have a predefined return address and up to three Super Hi Res graphics on it. The font, size and style of the label text can be changed to any font that you have installed on your system, and graphics can be scaled both horizontally and vertically to ensure the best results when printing.

In the past, Addressed For Success has sold for up to \$50, but the new price for Addressed For Success is now only \$20, which includes postage to anywhere in the world. Addressed For Success requires a IIGS with 1.5 megabytes of RAM and System 6.0 or 6.01.

Additionally, Shareware Solutions II has a "try it before you buy it" demo version of Addressed For Success available for only \$2.

Because Addressed For Success complements Contacts GS so well, we'd also like to make a package deal available that includes both programs. The cost of the Contacts/AFS Bundle is \$35.

#### **A2-Central-On-Disk**

In the last issue of Shareware Solutions II, I wrote: "Before the A2-Central-On-Disk collection can be made available, a lot of effort needs to be devoted to cataloging and indexing those disks."

As it turned out, the cataloging and indexing of the disks was the easiest part of the process. The hardest part was deciding the best and most efficient way to make the catalog of all those disks available. After all, there are a total of 66 disks in the A2- Central-On-Disk collection, and all of them are filled with software. If the contents were described within the Shareware Solutions II newsletter, it would

take up at least two or three entire issues.

Instead of writing about it here, it's been decided that the very best approach would be to have the actual editor of A2-Central-On-Disk tell you himself about each issue and describe the contents of each disk.

On every issue of A2-Central-On-Disk, there was an introductory text file that described the contents of that issue. So, all 66 of these text files have been compiled onto two 3.5" disks, and these disks will have to serve as our catalog. These two catalog disks are available now from Shareware Solutions II for \$3.

Each individual A2-Central-On-Disk is available for \$5. The cost for any 3 issues is \$10. And the cost of the entire collection of 66 disks is \$120. All costs include postage to anywhere in the world. ö

Shareware Solutions IIe/IIc/IIgs

#### **Bronze Dragon**

Willie Yeo, a resident of Singapore who attends college in Australia, took it upon himself to start the world wide web-based Treasure Chest Project.

The Treasure Chest Project came into being after several devious denizens of the Usenet's comp.sys.apple2 newsgroup perpetrated a deceptive hoax on the Apple II community by stating that Word Perfect for the Apple II and IIGS had been reclassified as shareware and was now available for downloading from the Internet. The hoax was so elaborate that even "written

proof" was supplied by the pirating pranksters.

Due in large part to that elaborate and disconcerting hoax, Willie Yeo established the Treasure Chest Project to help ensure that any further attempts to get older Apple II software reclassified were legitimate, lawful and sanctioned by the copyright holders of the software.

The first thing Willie Yeo did was to set up a site on the world wide web. The Treasure Chest site contains listings of formerly commercial software, includes e-mail verifications of the cur-

rent status as supplied by the copyright holder, and provides a link to ftp download sites on the Internet where the software can be obtained. Willie Yeo was also successful in setting up "mirror" sites" so that web surfers could connect to a Treasure Chest site closer to home. As of mid-June, the Treasure Chest Project could be found at the following URLs:

*http://www.tals.dis.qut.edu.au/ staff/willie/treasure.htm*

> *http://www.spots.ab.ca/ ~bduhreen/treasure.html*

*http://www.geocities.com/ SiliconValley/Vista/4558/* Despite Willie's initial stated goal of simply providing verification of the status of newly reclassified software, Willie Yeo's first success came when he was instrumental in getting a commercial game reclassified as public domain software.

Bronze Dragon was originally released in 1985 by Commonwealth Software, and approximately 1,000 copies were sold at the time. Many years later, Adam West of Commonwealth Software sold his Apple II, bought an IBM PC, and started working on an updated version of the game for the PC.

Recently, Adam posted a message on the Usenet that provided details about Bronze Dragon's history and Adam's future plans for a Windows 95 version of the game. In the message, Adam clearly stated that Bronze Dragon had started out as a game for the Apple II, and an Apple II owner read those remarks and passed along the information to Willie. Willie wrote to Adam West, and much to his surprise, the following email response from Adam soon arrived in Willie's mailbox:

"Bronze Dragon: Conquest of Infinity for the Apple II can now be freely distributed in the Public Domain. I waive all rights to the original classic  $-$  Bronze Dragon: Conquest of Infinity. The disks, manual and hint booklet can be freely distributed as well. I reserve all rights to the new version for Windows 95 - Bronze Dragon: The Land Be $vond - as$  well as reserve the rights to any additional add-on disks and scenarios to Bronze Dragon for the Apple II or any other platform."

Following that e-mail, Willie

Yeo contacted me to ask for assistance. Because Adam West no longer owned an Apple II, he wanted to play Bronze Dragon on his PC using an Apple II emulator. To make a long story short, Adam mailed to me a Bronze Dragon package and requested that I create for him a disk image that could be used on the emulator. After I did that, Adam posted the disk images to his own world wide web site. If you use an IBM PC and an Apple II emulator, you can download the disk images at the following URL:

#### *http://www.iquest.net/~adamw*

At the time, Adam also requested that Bronze Dragon be added to the Shareware Solutions II library so that those without access to the Internet could also play the game.

Bronze Dragon is an elaborate text-based fantasy role-playing adventure game that could best be described as a dungeons and dragon genre game. It is so elaborate that Adam West states: "Bronze Dragon has an estimated play time of 30 hours for the module and 20 hours for each plot, or 150 hours altogether."

As in all adventure games of this sort, you start the game by choosing a party of adventurers. Then, you can visit various vendors to purchase weapons, armor or magic spells. You can choose among various difficulty levels, and can designate how many rooms your adventure will traverse. Whether you chose 10 rooms or 100, those rooms will contain zombies, monsters, dragons, and all sorts of evil entities whose sole purpose in life is to kill you and your party. Sounds like fun, doesn't it?

Although similar in nature and plot to adventure games in the Eamon series, Bronze Dragon is a little more sophisticated because instead of typing in two word commands as in the Eamon games, all commands are issued in Bronze Dragon from a menu using your arrow keys.

Bronze Dragon is supplied on two double-sided 5.25" disks, and the documentation is supplied on a third disk. And now, all of these Bronze Dragon disks are available from the Shareware Solutions II library for only \$5.

#### **Kitchen Share**

For the past dozen years, Kitchen Sink Software has been producing innovative and creative Apple II software for two diverse audiences: educators and computer programmers.

Kitchen Sink Software was founded by Guy Forsythe, a longtime teacher who implemented his dream of supplying fellow teachers with sophisticated Apple II software that could assist them in their job of educating students. For many years, Kitchen Sink's software was created by Guy and fellow teacher and friend Eric Bush, with additional programming input contributed by Apple II programming whiz Jerry Kindall.

As an example of Kitchen Sink's educational focus, the Amazing Window Gradesheet helped to free educators from the drudgery of student record keeping using paper and pencil, and AccuDraw provided fellow drafting teachers with powerful Computer Aided Design software that operates like a paint program.

In order to create such powerful

educational software, Kitchen Sink was literally forced to create programming aids to assist them in the creative process, and eventually those programming enhancements were refined and offered for sale to other programmers to assist them in their projects.

In January, 1997, Eric Bush became the sole owner of Kitchen Sink. Eric has been a wonderful source of support and inspiration for Shareware Solutions II; after all, it was Eric who set up the original Shareware Solutions II home page on the world wide web. At this point, Eric would like to thank the Apple II community for supporting the efforts of Kitchen Sink for 12 long and wonderful years, and his way of giving thanks is by offering some incredibly powerful tools to aspiring Apple II programmers.

Although the entire Kitchen Sink Software product line has previously been offered to Shareware Solutions II subscribers through a number of special "Such A Deal" arrangements, Eric Bush is now literally giving away the kitchen sink.

Under a special and exclusive arrangement between Kitchen Sink Software and Shareware Solutions II, Kitchen Sink is pleased to make some of their software available exclusively to Shareware Solutions II subscribers as shareware! For all others, the entire Kitchen Sink software catalog remains commercial software!

The programs included in this special offer are Amazing Window Gradesheet, System II, II Utilities and Shape Editor.

Amazing Window Gradesheet is

the highly acclaimed gradebook system that works like a spreadsheet. It's easy to use and is quite flexible. Amazing Window Gradesheet still costs \$50 to those who don't subscribe to Shareware Solutions II!

System II is Kitchen Sink's astonishing utility program that brings a ProDOS-8 based IIGS style, Finder-like graphical user interface to 128K Enhanced Apple IIe and IIc computer systems. System II was created with a combination of Applesoft Basic programs and machine language routines, all of which can be examined and studied and used in your own software. With the routines from System II, you can actually create your own Applesoft Basic programs with pull-down menus, dialog boxes, buttons, check boxes, cursor controls, and graphic drawing tools. System II works in both single and double hires graphic modes. It works with both 5.25" and 3.5" disks, and with hard disks.

So, if you want to run programs with Finder-like ease or want to develop truly sophisticated Pro-DOS-8 software, System II will fit the bill and make computer life much easier for you.

II Utilities is a program which functions like ProSel or Copy II Plus, but it is written in Applesoft Basic. II Utilities provides a menu driven interface, a directory browser, access to auxtypes and file types, access to file attributes, a disk formatter, file copying, directory copying, and many other standard utility functions.

Shape Editor is an easy to use system that allows you to create shape tables which can be used with the System II shape commands to incorporate custom icons onto the System II desktop.

In addition to the software, there are several files on disk that provide a technical overview of System II and offer much valuable information to help the aspiring and/or professional programmer.

Upon payment of a single \$20 shareware fee, payable directly to Kitchen Sink Software (plus \$4 for shipping to a US address, or \$6 for shipping elsewhere), you will receive a treasure chest of materials from Kitchen Sink in the mail, including:

• Source code in Merlin format and a bound manual for Easy II, the System II Developer's Kit.

• Source code in Merlin format for KickStart, a fast volume to volume copy utility.

• Source code in Merlin format for Routines Volume I, which includes a Copy command and a List command which will allow you to view AppleWorks Classic word processing files and ASCII text files from Applesoft Basic.

• Source code in Merlin format for Simple Text Editor.

• A bound manual for Amazing Window Gradesheet.

• A bound manual for Shape Editor.

• Source code in Merlin format for an 8-bit Program Selector.

• Source code in Merlin format for the System II Utilities.

The Kitchen Share disk is available from the Shareware Solutions II library for \$5. Please

specify whether you prefer a 3.5" or 5.25" disk.

Please do not include your \$20

shareware fee when you order the Kitchen Share disk; specific instructions are provided on the disk that describe how and

where shareware fees can be submitted.  $\bullet$ 

## Shareware Solutions IIGS

#### **Life After SIS**

Immediately upon the release of Spectrum Internet Suite, Geoff  $Weiss - the person responsible$ for the Spectrum scripts that control how SIS interacts with the Internet – went to work creating a freeware Bookmark Editor add-on for SIS. Within just a few days, Geoff asked the SIS beta test team to try it out. Although there were minor problems with that initial beta version, it worked, and it worked so well that in just another day or two, Geoff released the Bookmark Editor through what he called an "open beta test." It was uploaded to all the standard Apple II ftp sites on the Internet, and made available through Genie's A2 library.

As we've seen several times in the past year, a programmer releases a program as an "open" beta test" when it has progressed to a point that it's quite usable, but where there may still exist some small problems that need to be worked out. If there are any major problems with the SIS Bookmark Editor, I certainly haven't noticed them.

Despite the lack of apparent problems, people who use Geoff's Bookmark Editor are requested to submit detailed email reports directly to Geoff if they do find any problems. There are sure to be a few minor problems yet to be discovered, but don't let the "open beta test" status scare you from installing it and using it within Spectrum Internet Suite.

Although it works a little on the slow side, the SIS Bookmark Editor allows you to easily import your already existing lynx bookmark file, and it lets you perform a sort on your SIS Bookmarks so that they will appear in the pull-down menu alphabetically. It also allows you to move the placement of any item in the Bookmark pulldown menu via the standard cut, copy, and paste commands, and lastly, it allows you to edit the wording of each item that appears in the pull-down menu.

Geoff Weiss wasn't the only SIS author who hit the ground running after the release of SIS. Ewen Wannop also immediately went to work on a wonderful freeware add-on program for Spectrum.

At KansasFest '96, Ewen Wannop concluded his session about Spectrum by talking about Crock O' Gold. At the time, he described how his next project would result in an XCMD driven add-on program for Spectrum that would provide a universal offline messaging system that would automate access to all the online services where Apple II people congregate.

Little did anyone realize at the time, but the seeds for Spectrum Internet Suite were sown at KansasFest '96, and it was SIS that really fired up and cap-

tured Ewen's imagination; he started to create the first Apple IIGS web browser immediately after returning home to Great Britain. The Spectrum Internet Suite project took up most of Ewen's programming time until it was eventually released in mid-May, 1997.

Coincidentally, it wasn't long after KansasFest that Kit Graham also got the idea to create a Spectrum-based offline reader. Kit started working on his Spectrum scripts in October, and by mid-November he had "The Delphi Messenger" up and running.

Kit's scripts, in essence, insulate Delphi users from having to learn how to master the Delphi interface. It does that, as do all offline readers, by recreating all of the various Delphi menu options in a familiar and friendly IIGS window. So, before even dialing up Delphi, users of Kit's scripts can automate their online sessions without ever really having to deal with the Delphi interface.

Kit Graham was able to recruit the assistance of Gary Utter, one of Delphi's Apple II Sysops, and with Gary's help more and more features were added to The Delphi Messenger.

Then, after Spectrum Internet Suite started to ship in May, Ewen Wannop got involved with the project. Ewen promptly changed the name of Delphi Messenger to Crock O' Gold, and

he recruited a small team of avid beta testers to help test and complete the project.

After just a few weeks of work, Crock O' Gold was released as freeware on Delphi, Genie and CompuServe.

In addition to being available online, Geoff Weiss' freeware Bookmark Editor and Ewen Wannop's freeware Crock O' Gold are available from Shareware Solutions II. The "Life" After SIS" disk is available for \$5. In order to use the contents of this disk, you must own Spectrum.

#### **Power Tools GS**

A slew of useful and powerful Apple IIGS utilities have been released in recent months, and the "Power Tools GS" collection includes all the best of these

power user utilities.

The formerly commercial *Chinook SCSI Utilities* provide several useful functions for hard drives connected to Apple brand SCSI cards, including formatting and partitioning, scanning for bad blocks, displaying a drive's list of mapped out bad blocks, and the mapping out of bad blocks. *Deskplay* is a New Desk Accessory that plays MOD music files. *Drilldown* is a IIGS Finder Extension which eases Finder navigation by allowing you to navigate folders using the same familiar "Standard File" dialog that you use when you want to open or save a file inside an application. *FDOS* is a ProDOS application which allows you to run DOS 3.3 programs on a Focus Hard Drive. *GUPP v1.04* is a patch program which fixes nearly 20 problems with System 6.0.1. *Play CD* is a

IIGS Classic Desk Accessory that will play your audio CDs from ProDOS-8. It requires a RamFAST SCSI card and works with all CD-ROM drives supported by the RamFAST Media Controller drivers. *Shifty List* is a powerful shareware utility which allows you to select a group of trustworthy Finder Extensions and Desk Accessories to be loaded when you shift-boot your Apple IIGS. *StolenBASE*  allows IIGS modem users to decode Base 64 and MIME encoded attached e-mail messages. *Virtual Data* is a IIGS Finder Extension which keeps track of Finder's open directory windows, their positioning and format, on write protected volumes such as CD-ROMs.

The Power Tools GS disk, with all these programs and more, is available from the Shareware Solutions II Library for \$5.  $\bullet$ 

*Joe Kohn Shareware Solutions II 166 Alpine Street San Rafael, CA 94901-1008*

### **FIRST CLASS – AIR MAIL**